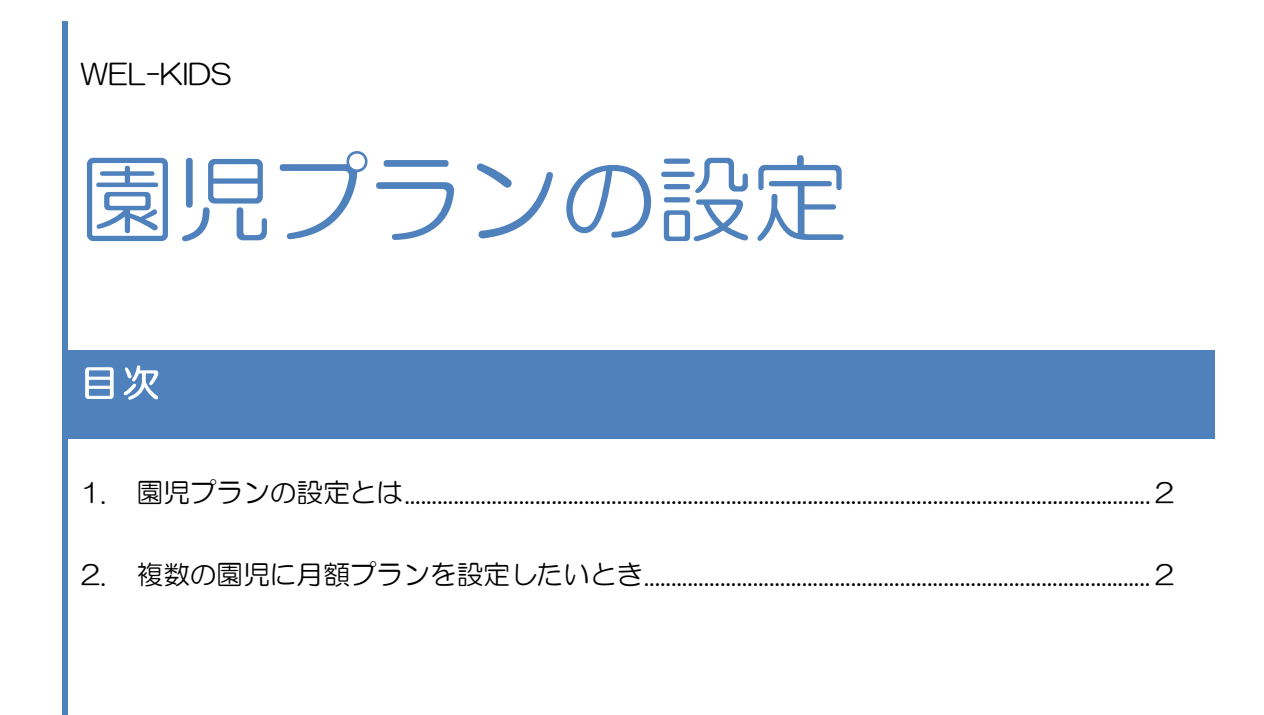

WEL-KIDS 運営事務局 作成日: 2022/10/11

# 1. 園児プランの設定とは

基本保育プランや月額オプションといった、園児台帳で設定している各種プランをまとめて登録できます。

進級時の一括登録や、夏休みなどで複数の園児のプランが変わる場合にご利用ください。

## 2. 複数の園児に月額プランを設定したいとき

#### 2-1. 園児プランの設定を起動します。

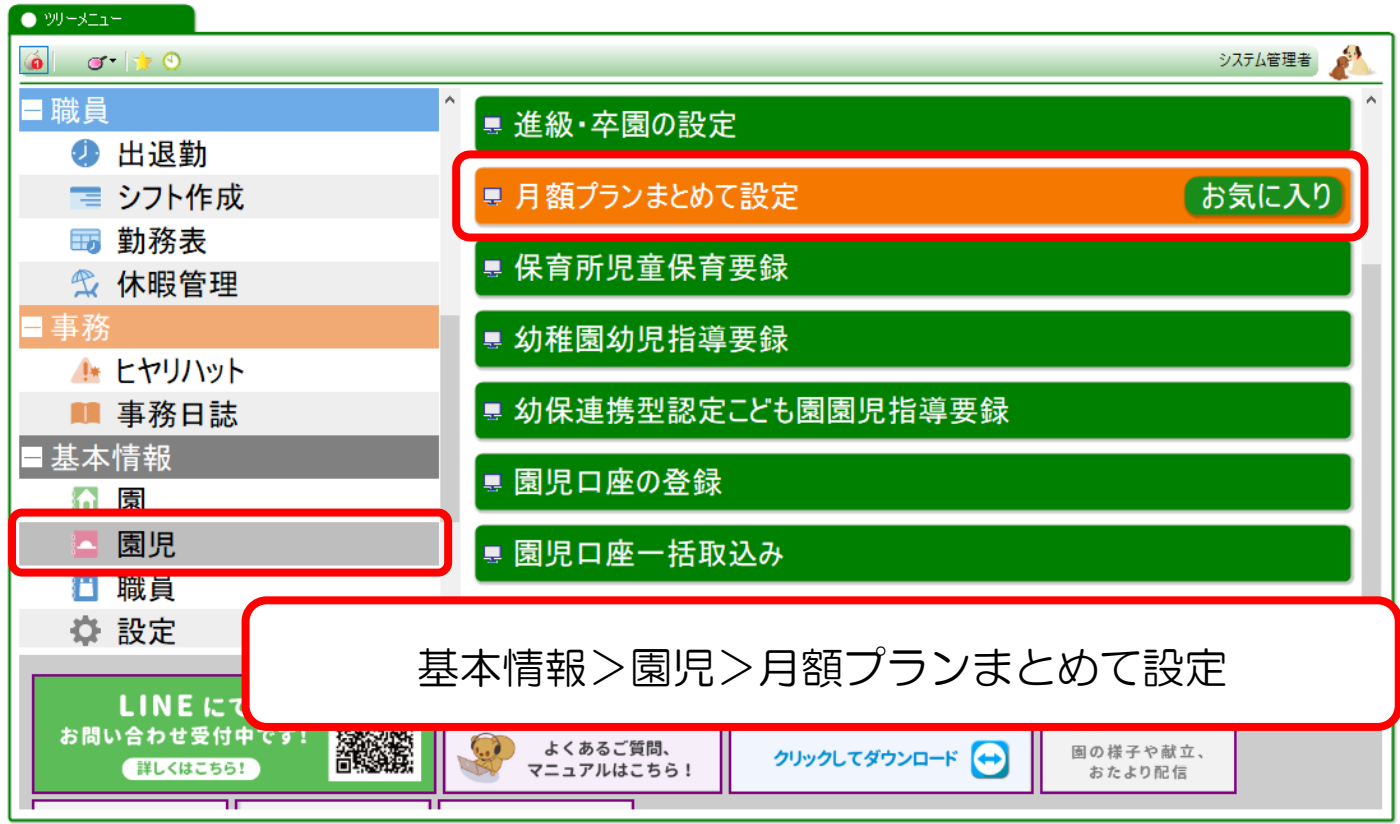

2-2.設定するプランの適用開始日を指定し、検索します。

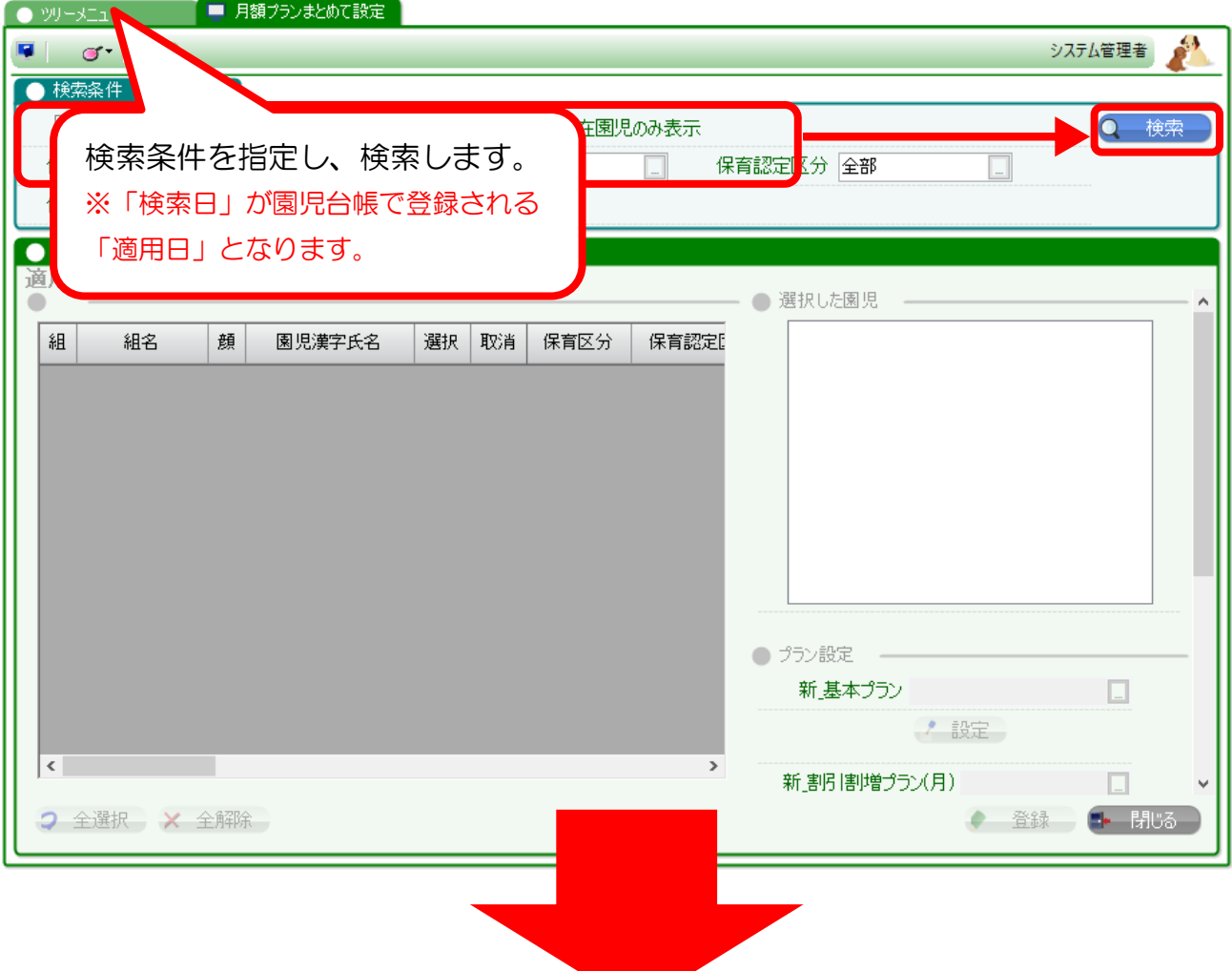

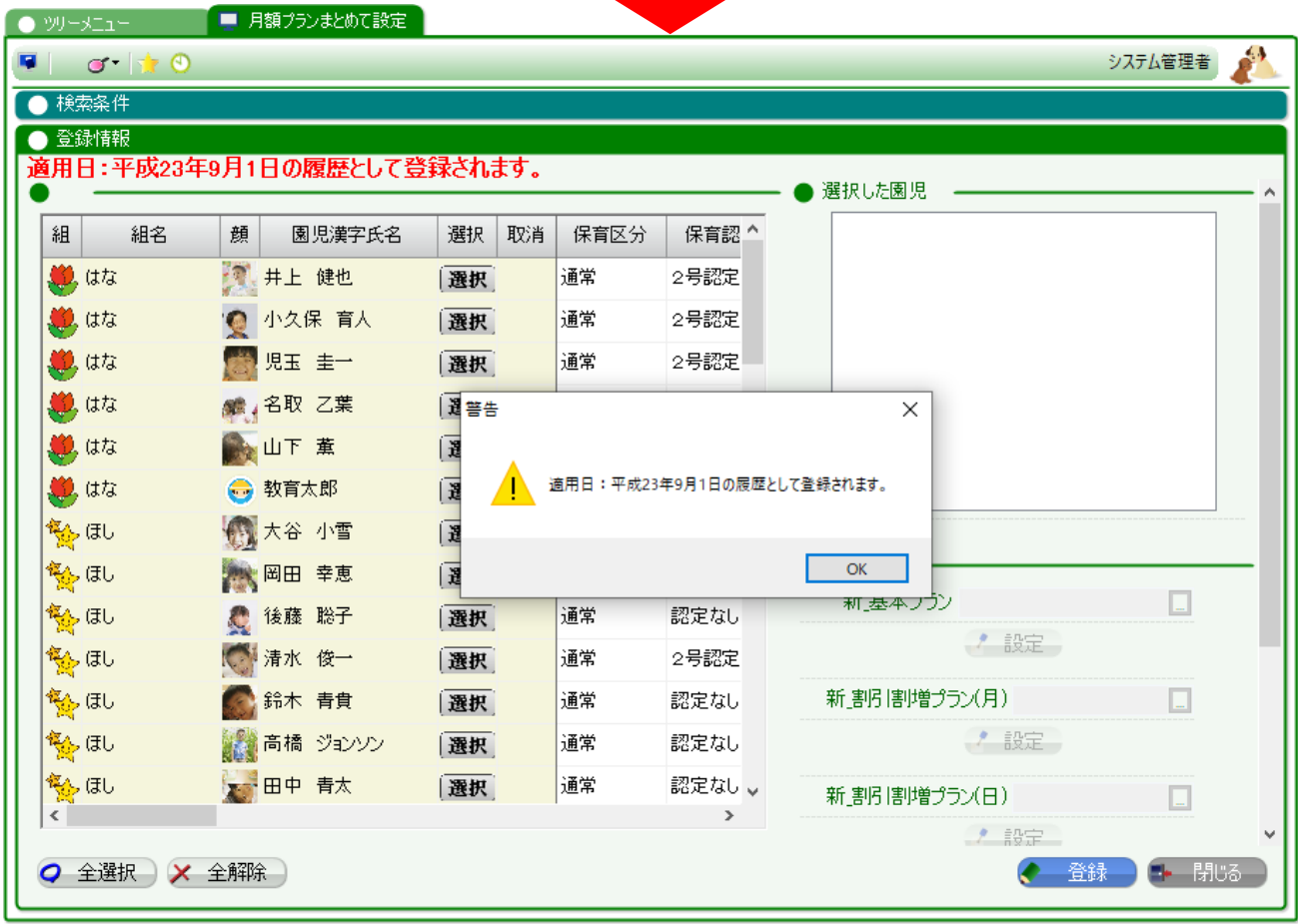

#### 2-3. 設定したい園児を選択し、該当するプランを選択します。

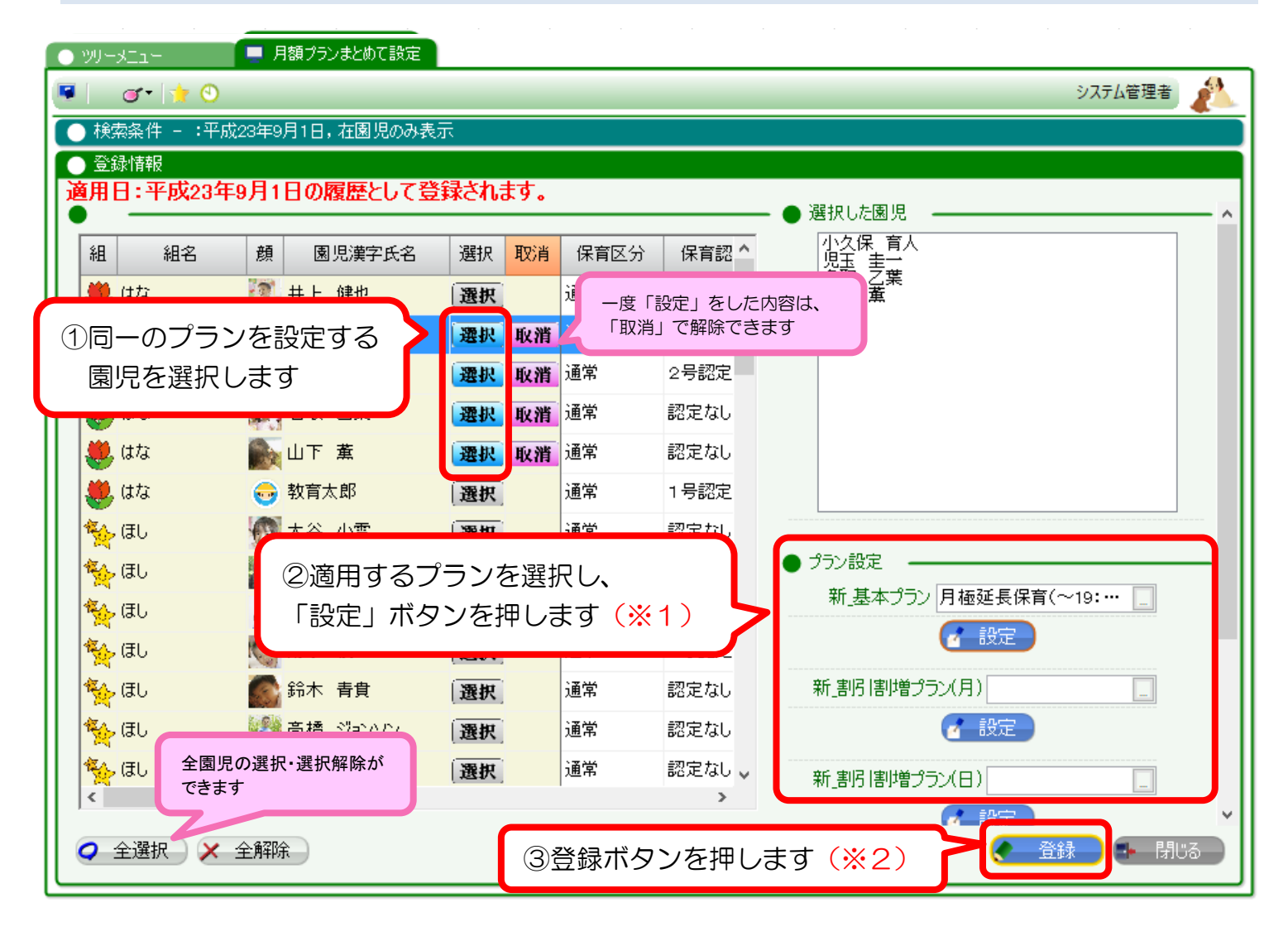

### (※1)適用するプランを選択する際の注意点

選択した園児全員に適用できるプランのみ、選択肢に表示されます。

例) 3歳以上·未満でプランが分かれている場合、 3歳児と0歳児の園児を同時に選択していると、選択肢に該当するプランが表示されません。

#### (※2)登録内容について

登録ボタンを押すと、園児台帳の履歴が「追加」もしくは「修正」されます。 登録ボタンを押す前に、検索日(=適用日)が正しいかご確認ください。

#### ◆登録

検索日の履歴がある・なしで、園児台帳の登録内容が異なります。

- ①「検索日と同じ適用日」の履歴が、園児台帳に存在する園児・・・その履歴のプランを修正します。
- ②「検索日と同じ適用日」の履歴が、園児台帳に存在しない園児・・・新しい履歴を追加します。

### 【例】平成29年9月1日で検索し、プランCを登録した場合

#### 検索日(9月1日)の履歴が存在する園児台帳

適用日:平成29年4月1日/プラン A 適用日:平成29年4月1日/プラン A (変更なし) 適用日:平成29年9月1日/プラン B → 適用日:平成29年9月1日/プラン C (既存履歴の修正)

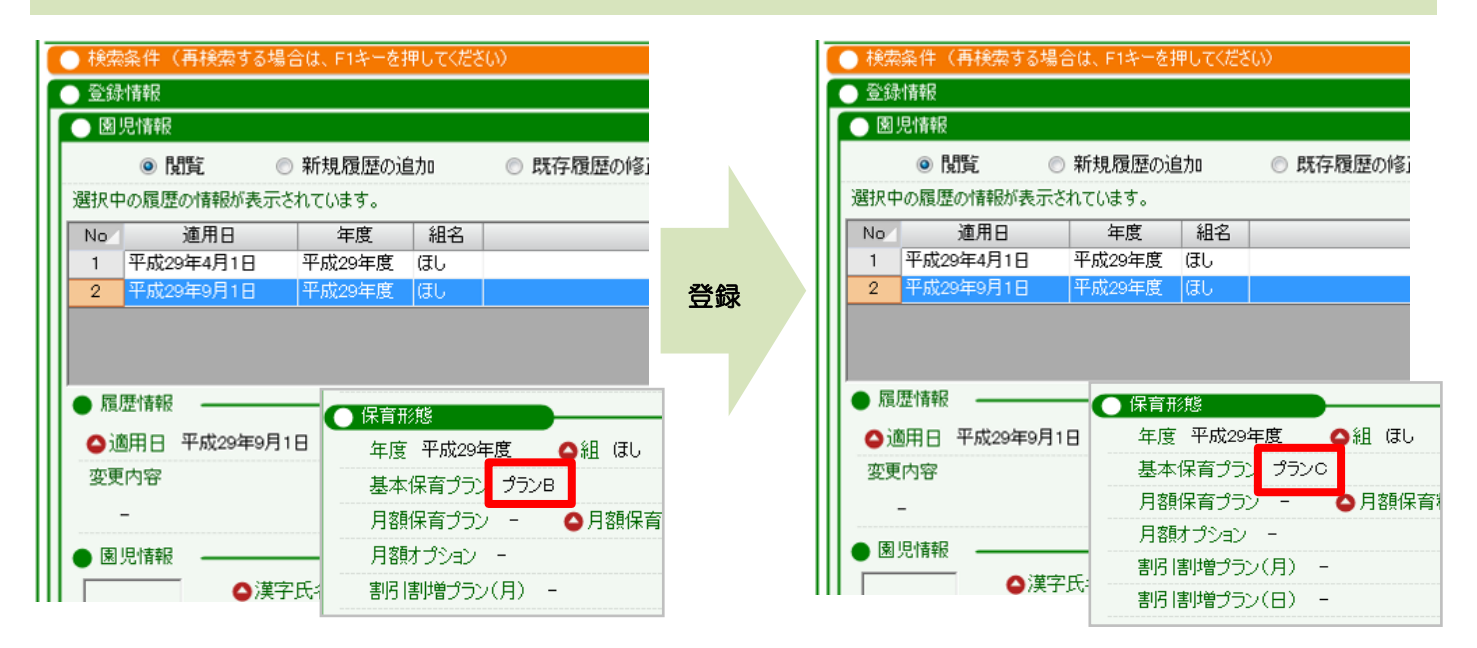

#### 検索日(9月1日)の履歴が存在しない園児台帳

適用日:平成29年4月1日/プラン A → 適用日:平成29年4月1日/プラン A(変更なし) 適用日:平成29年9月1日/プラン C(新規履歴の追加)

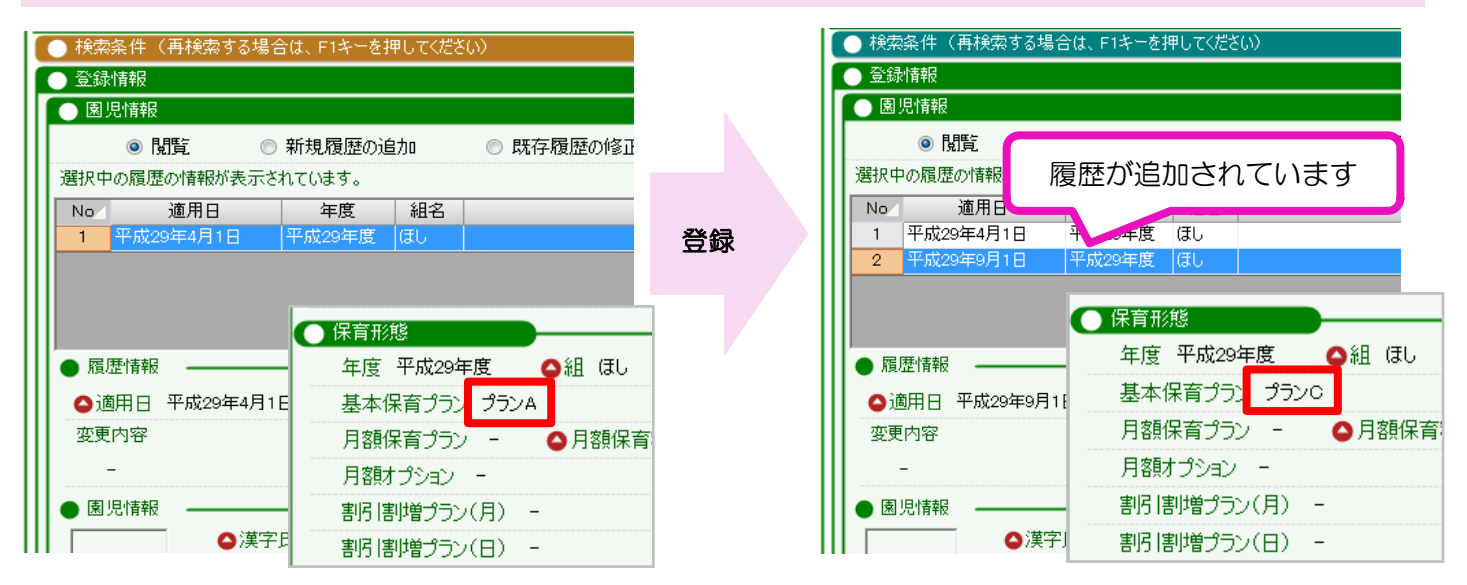